# Unipi Extension xG18

## ZÁKLADNÍ POPIS

- Zařízení slouží pro sběr dat z až 8 teplotních čidel Unipi 1-Wire DS18B20
- Disponuje sběrnicí RS-485 umožňující snadné propojení s libovolným nadřazeným systémem podporujícím protokol Modbus RTU
- Přímá SW podpora na všech PLC jednotkách Unipi skrze prostředí Mervis IDE

#### PŘÍKLAD ZAPOJENÍ

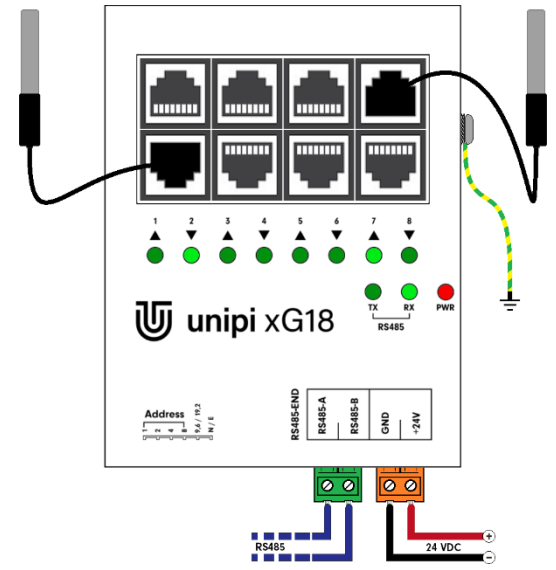

# POPIS KONEKTORŮ A PŘEPÍNAČŮ

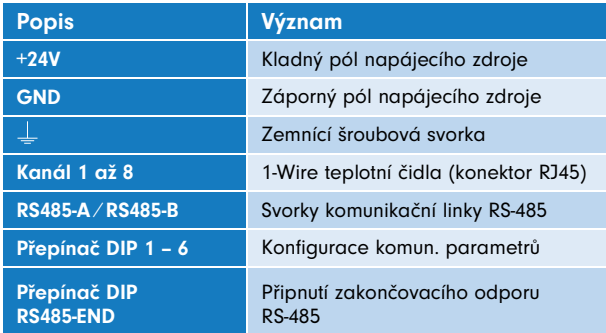

#### NAPÁJENÍ

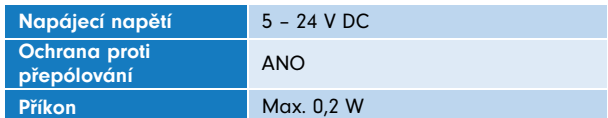

# ROZHRANÍ 1-WIRE

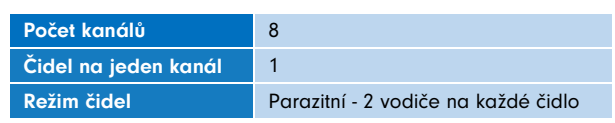

## TYPICKÉ APLIKACE

- Kotelny, chladírenství, výměníkové stanice a další, kde je potřeba většího počtu měřených míst. Na jednu sběrnici RS-485 lze připojit až 32 kusů xG18 (tj. celkem 256 čidel)
- Rozsáhlé průmyslové provozy s velkými vzdálenostmi mezi měřenými místy – sběrnice RS485 umožňuje komunikaci až na 1200 metrů
- Aplikace náročnější na spolehlivost každé čidlo na samostatném kanálu. Porucha či přerušení vodiče k jednomu z nich neovlivní sběr dat z ostatních.

#### PŘIPOJENÍ

- Připojení RS-485 a napájení pomocí násuvných šroubovacích svorkovnic
- Připojení teplotních čidel pomocí konektoru RJ-45 (standard čidel Unipi 1-Wire)

## NASTAVENÍ PŘEPÍNAČŮ

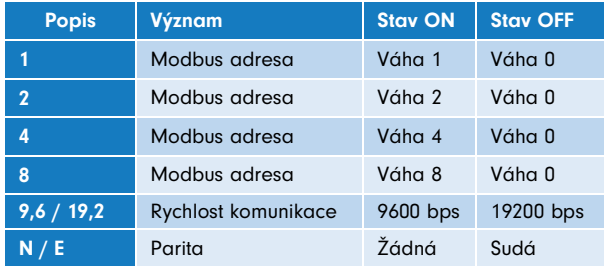

#### ROZHRANÍ RS-485

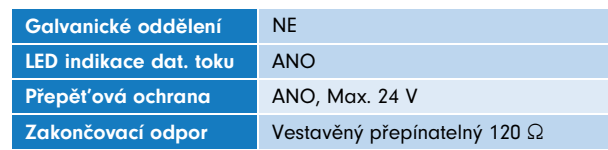

## PROVOZNÍ A INSTALAČNÍ PODMÍNK

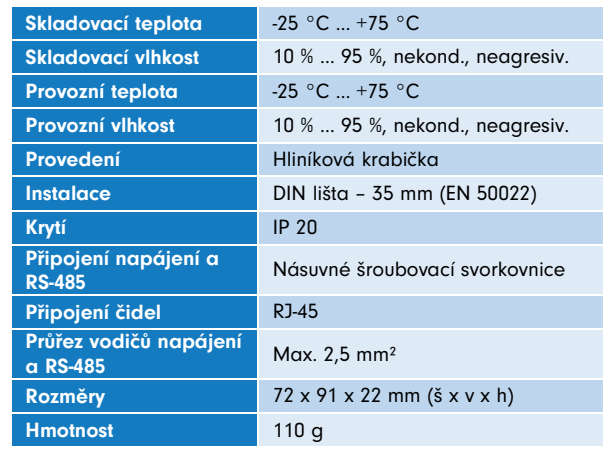

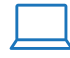

www.unipi.technology  $\bigcirc$  Jarní 44g, 614 00, Brno  $\bigcirc$  +420 533 433 392 v1.0.3 | 26. 3. 2020 info@unipi.technology  $\bigcirc$  Česká republika

**U** unipi technology

# **INSTALACE**

- 1. Pomocí šroubků připevněte DIN držák k zadní straně modulu pružinou držáku nahoru.
- 2. Nakonfigurujte komunikační parametry pomocí DIP přepínačů.
- 3. Nacvakněte modul na DIN lištu.
- 4. Pomocí vějířové podložky připojte zemnění.
- 5. Připojte teplotní čidla na konektory RJ45.
- 6. Pomocí násuvného šroubovacího konektoru (zelený) připojte komunikační linku RS-485.
- 7. Pomocí násuvného šroubovacího konektoru (oranžový) připojte napájení.

# VÝBĚR MODBUS REGISTRŮ

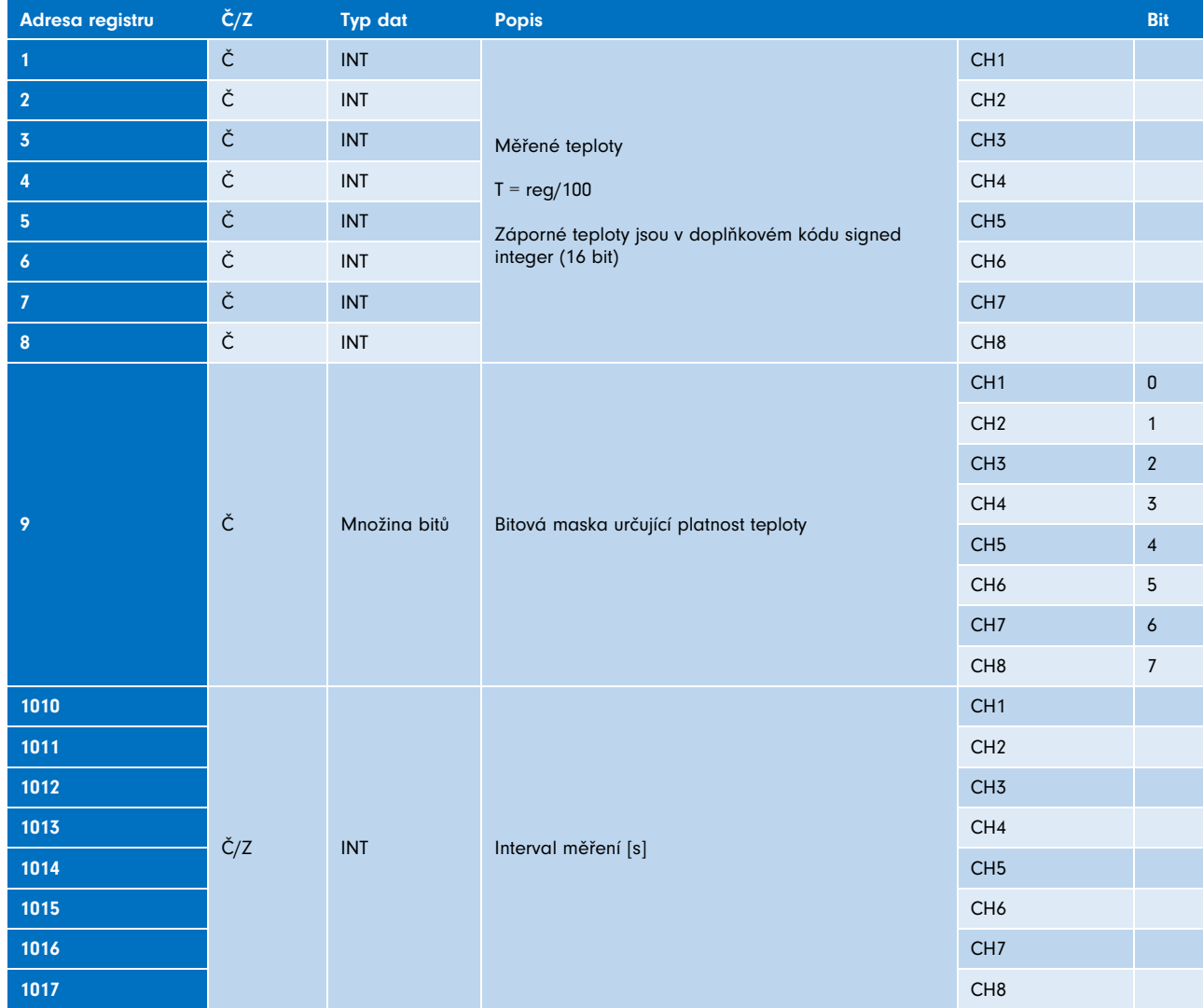

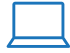